# Using the Manuals

The following two manuals are included with your Caplio 500SE.

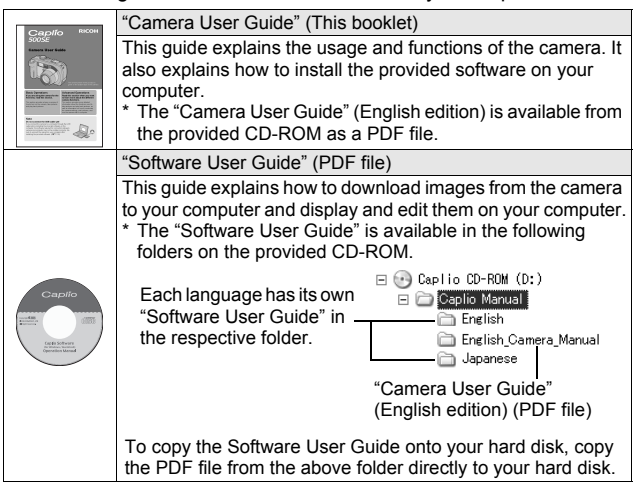

The camera is provided with the ImageMixer software that allows you to display and edit images on your computer. For details on how to use ImageMixer, click the [?] button on the ImageMixer window and see the displayed manual.

For more information on ImageMixer, contact the Customer Support Center below.

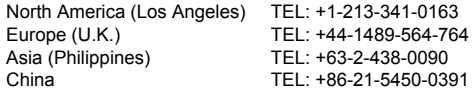

Business hours: 9:00 AM to 5:00 PM

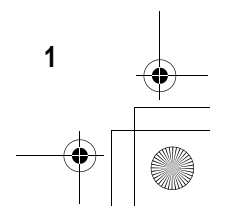

# Key Features

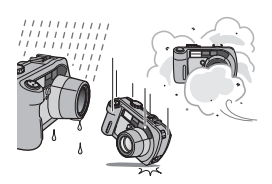

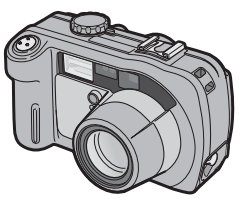

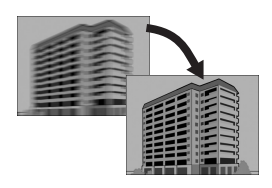

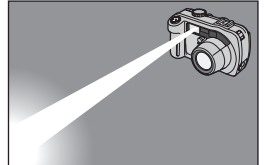

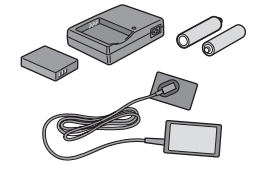

**2**

### **Rugged camera body stands up to water, dust and shocks**

The camera body is water resistant (JIS protection grade 7, IEC IP67), dust resistant (JIS protection grade 6, IEC IP67) and shock resistant when dropped from a height of up to 1 meter.

### **Wide-angle zoom lens can capture wideangle pictures**

The camera comes with a wide-angle optical zoom (3.0×) lens for a wide shooting range of between 28 mm and 85 mm\*. Add the optional wide conversion lens to extend the shooting range to 22 mm\* for even wider angle shooting.

\*Equivalent to that on a 35mm camera

### **Antiblur function minimizes blurring (P.63)**

Turn on the antiblur function to raise the ISO setting and minimize blurring when shooting.

### **Built-in flash with a maximum range of 10 m (P.39)**

The built-in flash has a maximum range of 10 m when used in wide-angle mode and 6.5 m when used in telephoto mode. This enables you to take a wider variety of pictures. You can also attach an external flash.

### **Power your camera in one of three ways (P.20)**

You can power the camera using the optional rechargeable battery, AA alkaline or nickel-hydrogen batteries, or the optional AC adapter for convenient shooting anytime, anywhere.

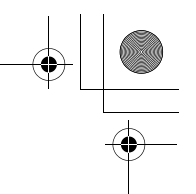

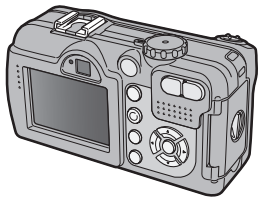

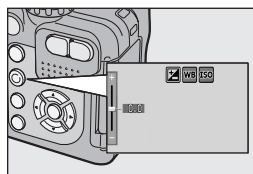

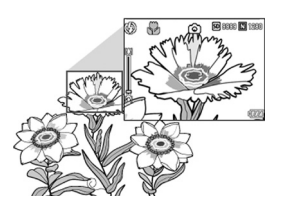

### **Large LCD monitor and optical viewfinder**

Depending on the subject and shooting conditions, you can use either the 2.5-inch LCD monitor or the real optical viewfinder to compose your shots. Taken pictures can be viewed on the large, bright LCD monitor.

### **ADJ. (Adjust) button enables easier camera operations (P.56)**

The ADJ. button simplifies the camera setting procedures. It allows you to make adiustments with minimum steps for settings, such as the exposure compensation and white balance. You can also assign a function as required.

### **Take close-up shots 1 cm (5 mm from the very front of the camera) away (P.38)**

The unsurpassed macro shooting function allows you to capture details from a very close distance at only approximately 1 cm (5 mm from the very front of the camera).

### **Skew correction mode helps straighten skewed images (P.40)**

In skew correction mode, a rectangular object shot at an angle can be straightened to look as if it were shot squarely. With the simple touch of a button, you can straighten skewed images of objects such as a message board, a display panel, or a name card.

### **High sensitivity mode for shooting in dimly lit places (P.40)**

The high sensitivity mode enables shooting in dark places. The LCD monitor becomes brighter, making it easier to compose the shot.

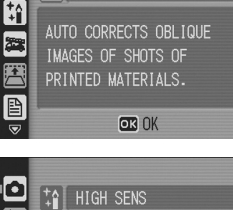

SKEW COR MODE

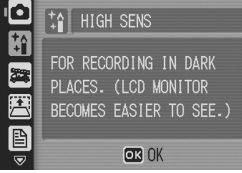

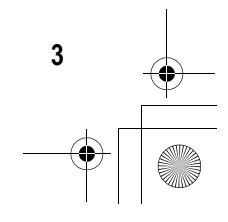

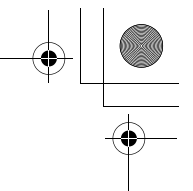

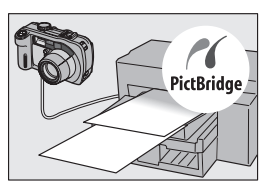

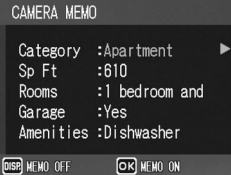

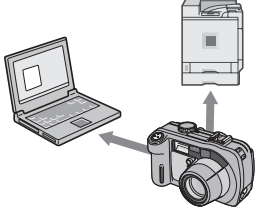

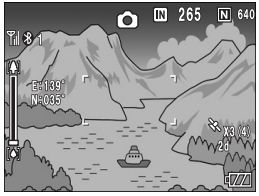

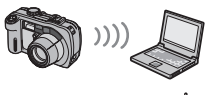

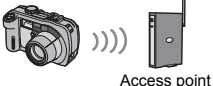

**4**

### **Direct printing without the use of a computer (P.98)**

A Direct Print-compatible printer can be connected to the camera with the USB cable to directly transfer images to the printer. This allows for easy printing without using a computer.

You can also print reports and camera memos.

### **Camera memos enable easy sorting, searching and management of images**

Load memo items preset with a computer and add them to shot still images. There are two types of camera memos: text and voice memos.

For details about camera memos, refer to the "Software User Guide" (PDF file P.24).

## **Bluetooth® function for wireless connectivity (P.154)**

The integrated Bluetooth<sup>®</sup> function allows you to wirelessly send still images to a Bluetooth®-enabled computer and wirelessly print still images on a Bluetooth® enabled printer.

### **Shoot with GPS information (P.180)**

You can connect the camera to a Bluetooth®-enabled GPS receiver or external GPS module and shoot still images with latitude/longitude, position and distance information.

Shot images can be used with various GIS (Geographic Information System) applications.

### **Wireless LAN function (Only for Caplio 500SE-W) (P.191)**

You can send images to wireless LANenabled computers. Send images as e-mail attachments or send them to the FTP server.

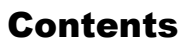

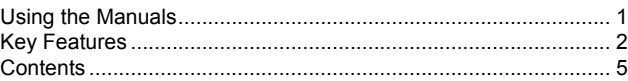

11

5

# **Basic Operations**

If you are using the camera for the first time, read this section.

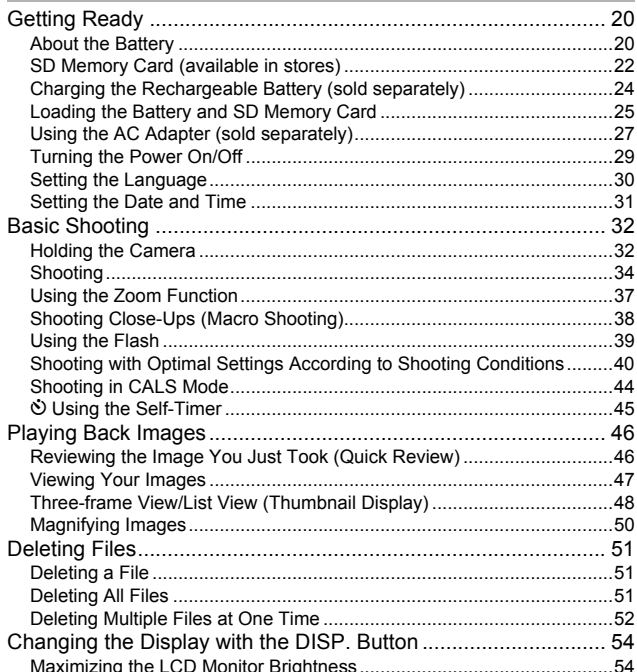

# Advanced Operations **55**

Read this section when you want to learn more about the different camera functions.

# **1 Various Shooting Functions 56**

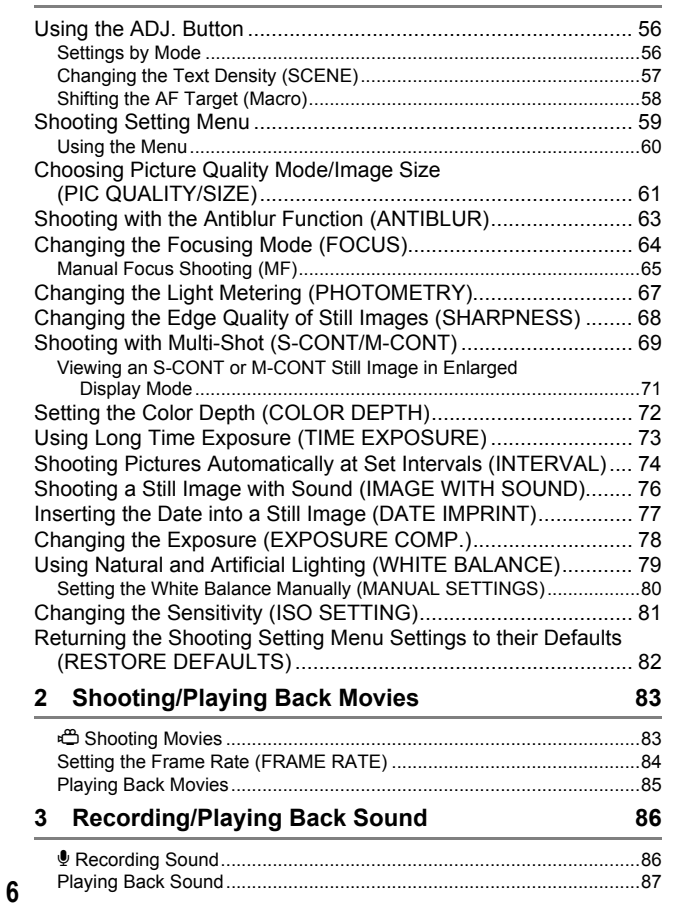

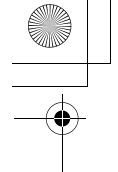

# **4 Other Playback Functions 68**

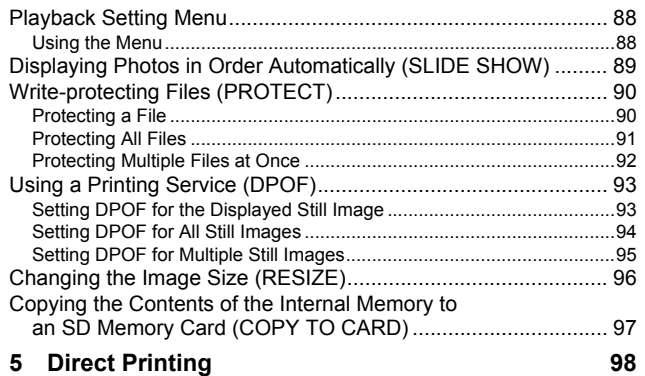

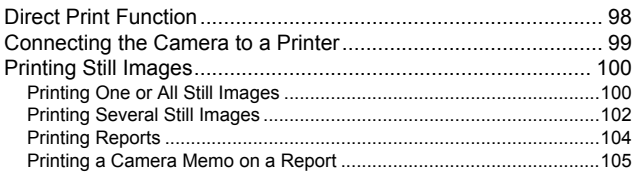

# **6 Changing Camera Settings 106**

### SETUP Menu ............................................................................ 106 Using the SETUP Menu........................................................................107 Preparing the SD Memory Card (FORMAT [CARD]) ................ 109 Formatting the Internal Memory (FORMAT [INT. MEM.]).......... 110 Adjusting the Brightness of the LCD Monitor (LCD BRIGHTNESS)............................................................. 111 Assigning a Function to the ADJ. Button (ADJ BTN. SET.)....... 112 Changing the Auto Power Off Setting (AUTO POWER OFF) ... 113 Changing the Beep Sound Setting (BEEP SOUND) ................. 114 Changing the Beep Sound Volume (VOL. SETTINGS)............. 115 Changing Image Confirmation Time (LCD CONFIRM.) ............ 116 Changing File Name Settings (SEQUENTIAL NO.) .................. 117 Setting the Date and Time (DATE SETTINGS)......................... 119 Changing the Display Language (LANGUAGE/言語) ............... 120 Changing the Step Zooming Setting (STEP ZOOM)................. 121

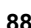

Displaying a Settings Change Warning (SHTG STGS WARNG.)........................................................ 122 Changing the USB Setting (USB CONNECTION)..................... 123 Enlarging Icon Display (ENLGE PHOTO ICON) ....................... 125 Registering the Power-on Settings (REG. MY SETTINGS) ...... 126 Changing the Startup Settings (START SETTINGS) ................ 127 **7 Downloading Images to Your Computer 128** For Windows ............................................................................. 128 Using the Caplio Software CD-ROM.....................................................129 System Requirements for Using Caplio Software CD-ROM .................133 Installing the Software Required for Handling the Camera and Images on Your Computer................................................................134 Installing the DeskTopBinder Lite .........................................................136 Installing Other Software on Your Computer ........................................138 Uninstalling the Software ......................................................................140 For Macintosh............................................................................ 142 Using the Caplio Software CD-ROM.....................................................142 System Requirements for Using the Caplio Software CD-ROM ...........144 Installing the Software Required for Handling the Camera and Images on Your Computer (Mac OS 8.6 to 9.2.2) ............................145 Installing the Software Required for Handling the Camera and Images on Your Computer (Mac OS X 10.1.2 to 10.4.6)..................146 Uninstalling the Software ......................................................................148 Connecting the Camera to Your Computer ............................... 149 Using the Caplio Software to Download Images...................................150 Downloading Images in Mass Storage Mode........................................151 Disconnecting the Camera from Your Computer ..................................153 **8 Using the Bluetooth® Function 154**

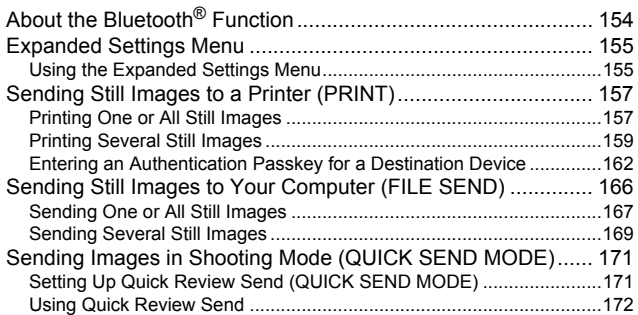

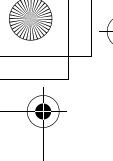

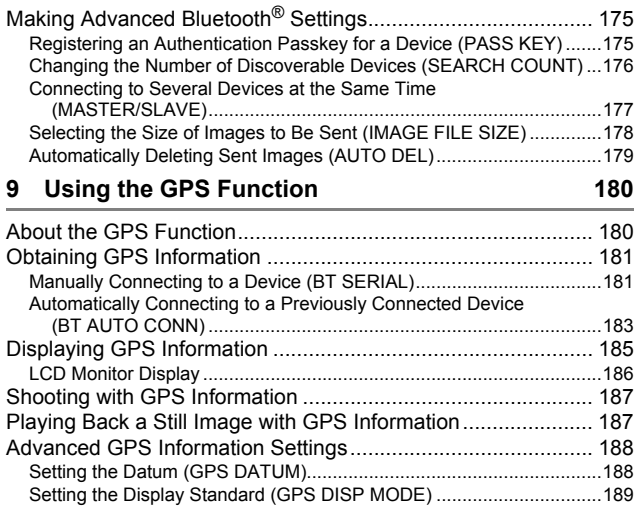

Locking the GPS Information (GPS LOCK) ..........................................190

# **10 Using the Wireless LAN Function (Only for Caplio 500SE-W) 191**

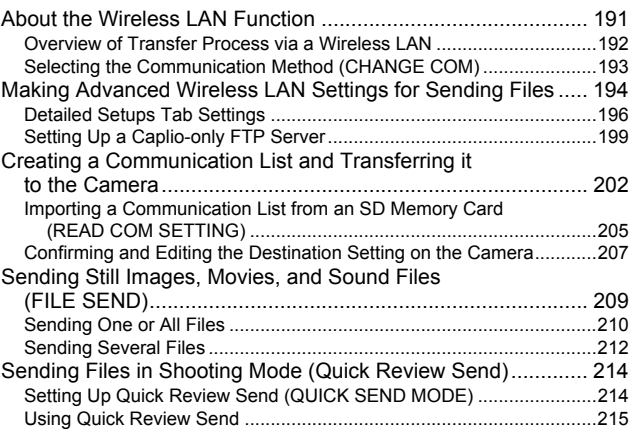

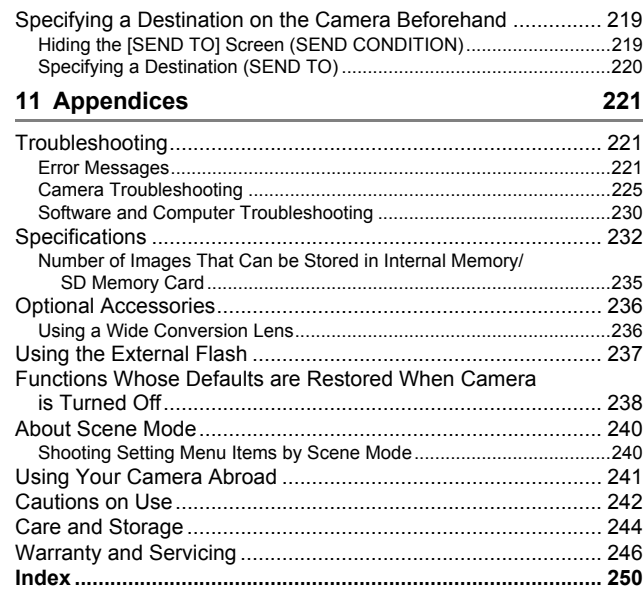

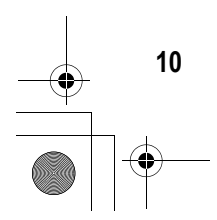

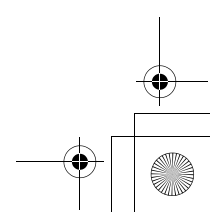

# Basic **Operations**

If you are using the camera for the first time, read this section.

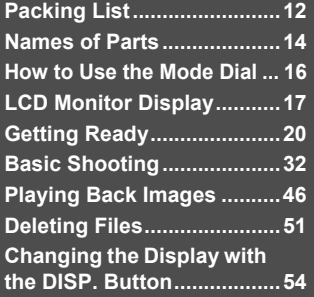

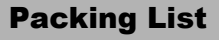

Open the package and make sure all the items are included.

## **Caplio 500SE**

The serial number of the camera is provided on the bottom face of the camera.

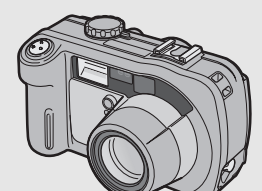

# **Neck Strap**

If you are using the camera for the first time, read this section.

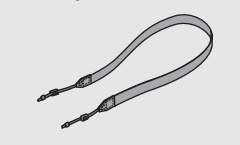

# **USB Cable**

Used to connect the camera to a computer or Direct Printcompatible printer.

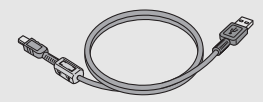

### *Note ---------------------------------------------------------------------------------------------------* **Attaching the neck strap to the camera**

Thread the small end of the strap through the strap eyelet on the camera and loop the ends as shown.

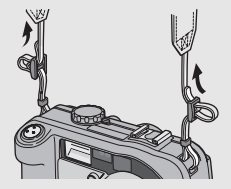

**12If you are using the camera for the first time, read this section.**  $12$ 

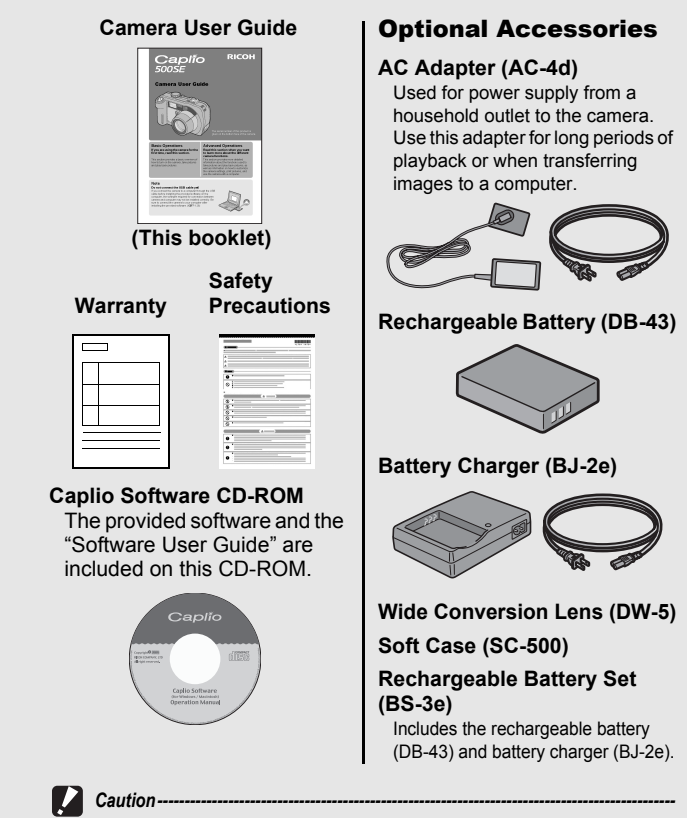

Operations are not guaranteed when using a rechargeable battery or battery charger other than that specified in this manual.

*Note ---------------------------------------------------------------------------------------------------* For the latest information about accessories, visit the Ricoh website at

http://www.ricohpmmc.com.

**13**

**If you are using the camera for the first time, read this section.**

If you are using the camera for the first time, read this section

Names of Parts

### Camera

**Front View**

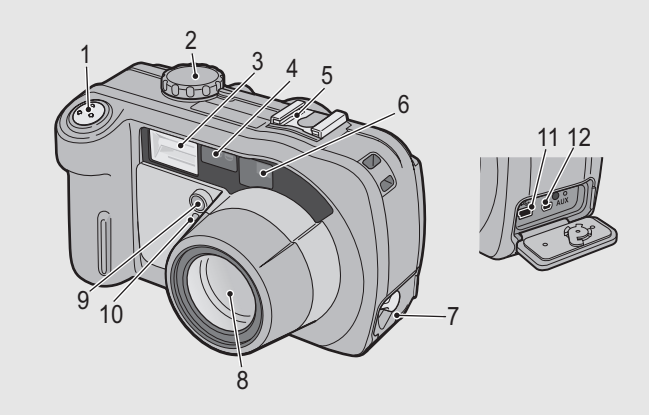

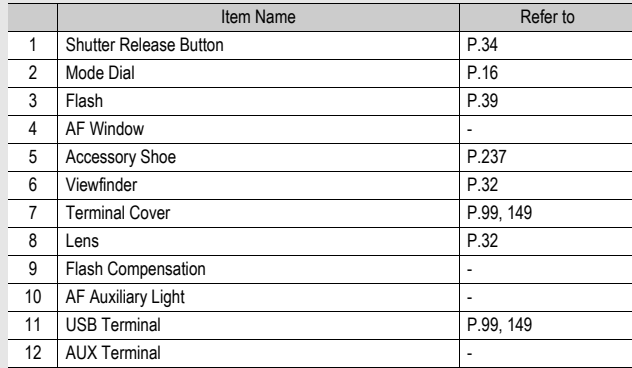

**14If you are using the camera for the first time, read this section.** 

If you are using the camera for the first time, read this section.

# **Rear View**

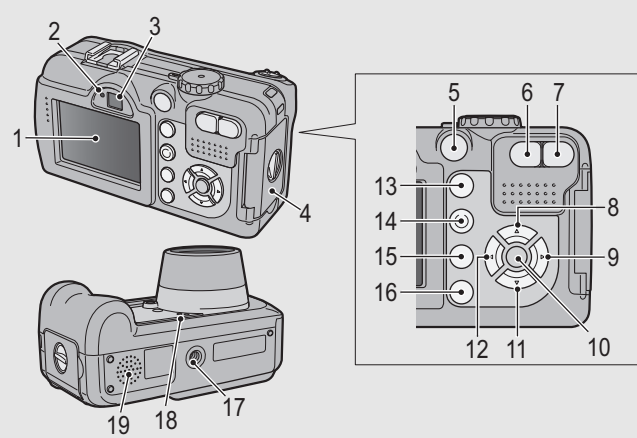

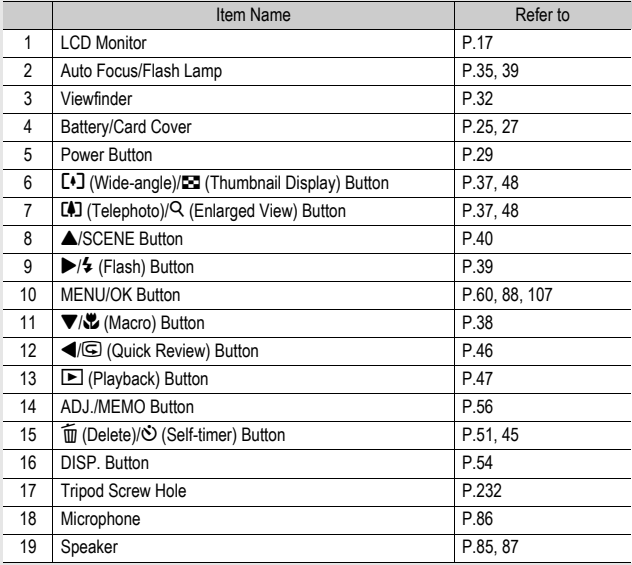

If you are using the camera for the first time, read this section. **If you are using the camera for the first time, read this section.**

# How to Use the Mode Dial

Turn the mode dial to the desired mode before shooting or recording.

# 1 **Turn the mode dial to the symbol of the function you want to use.**

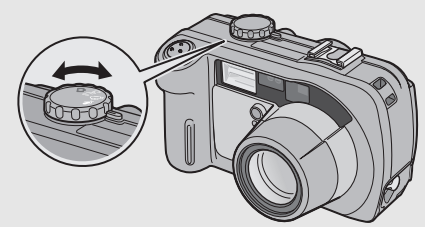

# **Mode Dial Symbols and Descriptions**

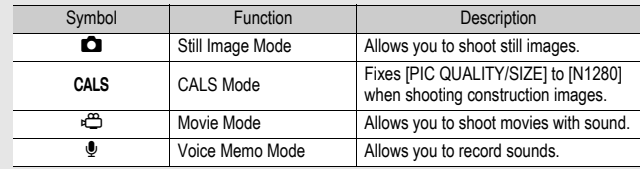

# LCD Monitor Display

# **Example of LCD Monitor Display when Shooting Pictures**

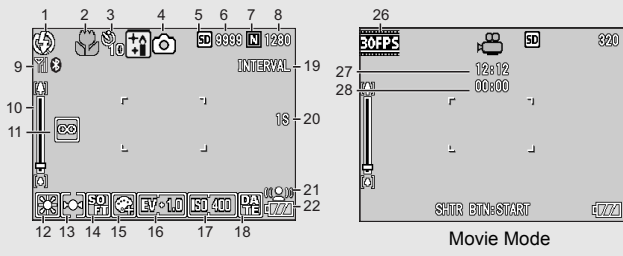

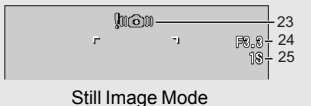

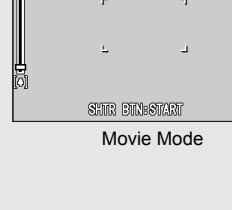

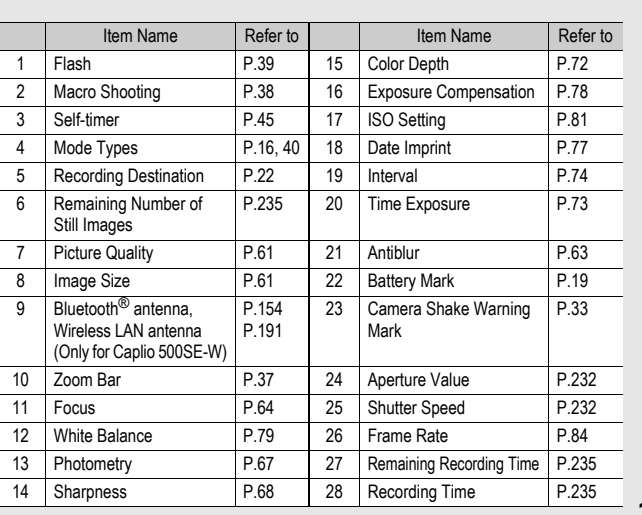

If you are using the camera for the first time, read this section. **If you are using the camera for the first time, read this section.**

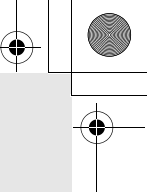

- *Note ---------------------------------------------------------------------------------------------------* • The number of remaining shots available may differ from the actual number of shots, depending on the subject.
- Movie and sound recording time and the maximum number of still pictures may vary depending on the capacity of the recording destination (internal memory or SD memory card), shooting conditions, and the type and manufacturer of the SD memory card.
- When the number of remaining shots is 10,000 or more, "9999" is displayed.

## **Example of LCD Monitor Display During Playback**

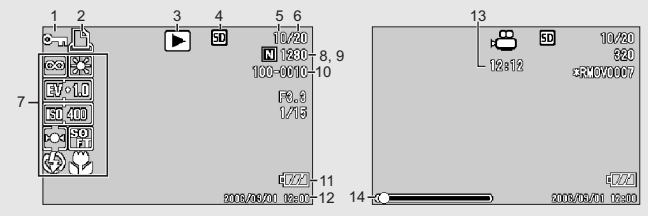

Still Image Mode **Movie Mode** Movie Mode

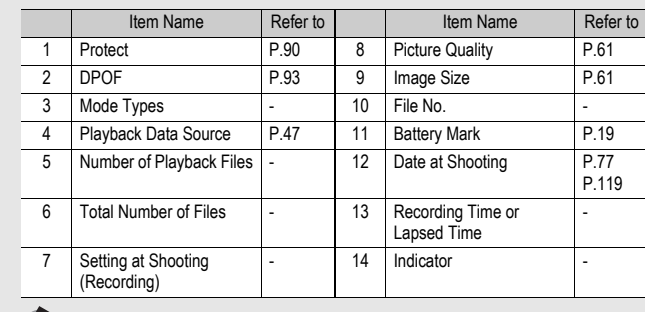

*Note ---------------------------------------------------------------------------------------------------* The LCD monitor may display messages to inform you of operational instructions or the camera's status while in use.

If you are using the camera for the first time, read this section. **18If you are using the camera for the first time, read this section.**

# Battery Level Indication

A battery mark appears at the lower right of the LCD monitor to indicate the battery level. Recharge the battery before it is depleted or exchange with new batteries.

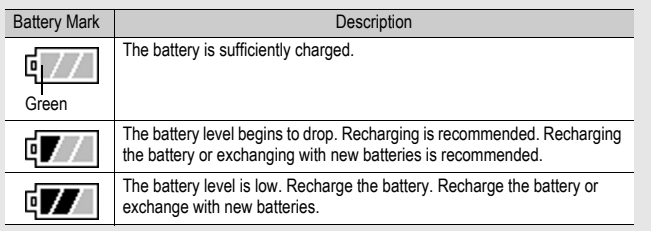

### *Caution-----------------------------------------------------------------------------------------------*

- If you are using nickel-hydrogen batteries, depending on the type of batteries and usage conditions,  $\sqrt{m}$  may not appear, or  $\sqrt{m}$  or  $\sqrt{m}$  may instantaneously appear. Check your batteries beforehand.
- If you are using the AC adapter,  $\sqrt{m}$  may appear. This does not indicate malfunction and you can continue to use the camera.

# Getting Ready

Turn the power on and get ready to shoot.

- - If you have already used this camera, make sure it is turned off before inserting or removing the battery.
	- For information on how to turn the camera off, see P.29.

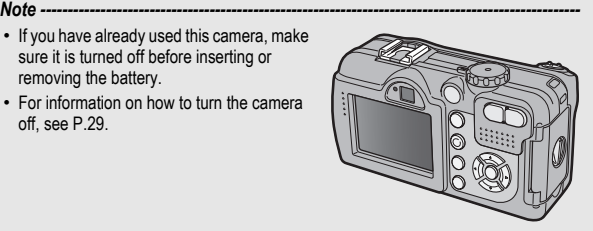

# About the Battery

**Rechargeable Battery DB-43 (optional)** This is a lithium-ion battery. It is economical because you can recharge it using the battery charger and use it over and over again. The battery lasts a long time, so it is convenient when traveling.

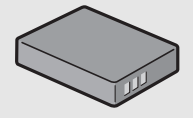

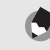

*Note ---------------------------------------------------------------------------------------------------*

The following types of batteries can also be used.

- **AA Alkaline Batteries (available in stores)** You can obtain them anywhere, so they are convenient for travel. However, in a low-temperature environment the number of shots you can take will decrease. Warm the batteries before use. It is recommended that you use the rechargeable battery when using the camera for a long time.
- **Nickel-Hydrogen Batteries (available in stores)** These batteries are economical because you can recharge and use them over and over again. Please use a battery recharger available in stores.

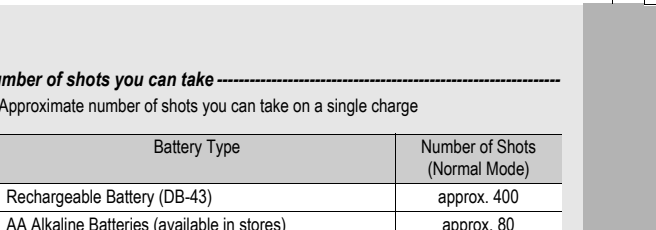

### *Number of shots you can take ---------------------------------------------------------------*

• Approximate number of shots you can take on a single charge

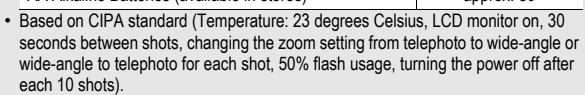

- Set the camera to synchro-monitor mode to increase the number of shots you can take. (昭了P.54)
- The number of shots is for reference only. If the camera is used for long periods of time for setting and playback, the shooting time (the number of shots) will decrease.

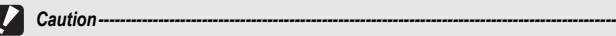

- The nickel-hydrogen batteries available in stores are not factory-charged. Charge them before use.
- When using nickel-hydrogen batteries, use only those batteries that have been charged together. Do not mix different types of batteries.
- The nickel-hydrogen batteries may be inert and consequently may not supply power immediately after they are purchased or when left unused for more than a month. In such a case, recharge the batteries two or three times before use. The batteries selfdischarge with time even if the camera is not used, so recharge them before use.
- The life of an AA alkaline battery depends on the brand and the storage time from the date of production. In addition, the life of an AA alkaline battery becomes shorter at low temperatures.
- Other batteries, such as manganese dry cell and Ni-Cd, cannot be used.
- The battery may become very hot immediately after operation. Turn the camera off and leave it to cool down sufficiently before removing the battery.
- Please remove the batteries if you are not going to use the camera for a long period of time.
- Use of the rechargeable battery (DB-43) is recommended when using the Bluetooth® function or wireless LAN function (only for Caplio 500SE-W).
- If you want to use a lithium-ion battery, use the rechargeable battery (DB-43) made exclusively for this camera. Do not use a rechargeable battery other than that specified by Ricoh.

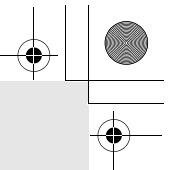

# SD Memory Card (available in stores)

You can store still images you have taken either in the camera's internal memory or on an SD memory card (available in stores). The internal memory capacity is 26 MB.

To record a lot of still images, movies or sounds at high resolutions, use a high-capacity SD memory card.

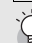

Where images are recorded--

When no SD memory card is loaded, the camera records images to the internal memory; when an SD memory card is loaded, it records images to the SD memory card.

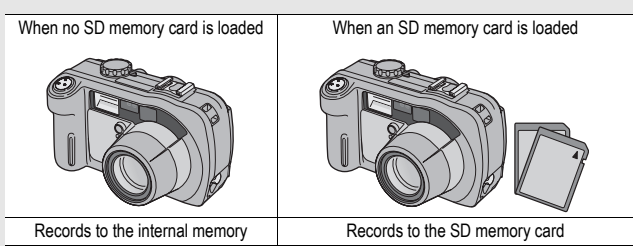

# Caution-

- If an SD memory card is loaded, the camera will not record to the internal memory, even if the card is full.
- Take care not to get the contacts of the card dirty.

### Write-protecting your images ---

Move the write-protection switch on the SD memory card to LOCK to prevent your still images from being accidentally erased or the card from being formatted. If you unlock the card (by returning the switch to its original position), it is once again possible to erase images and format the card.

It is recommended to move the write-protection switch to LOCK when you have some important data recorded.

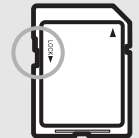

Note that you cannot shoot images on a locked card because no data can be recorded to the card. Unlock the card before shooting.

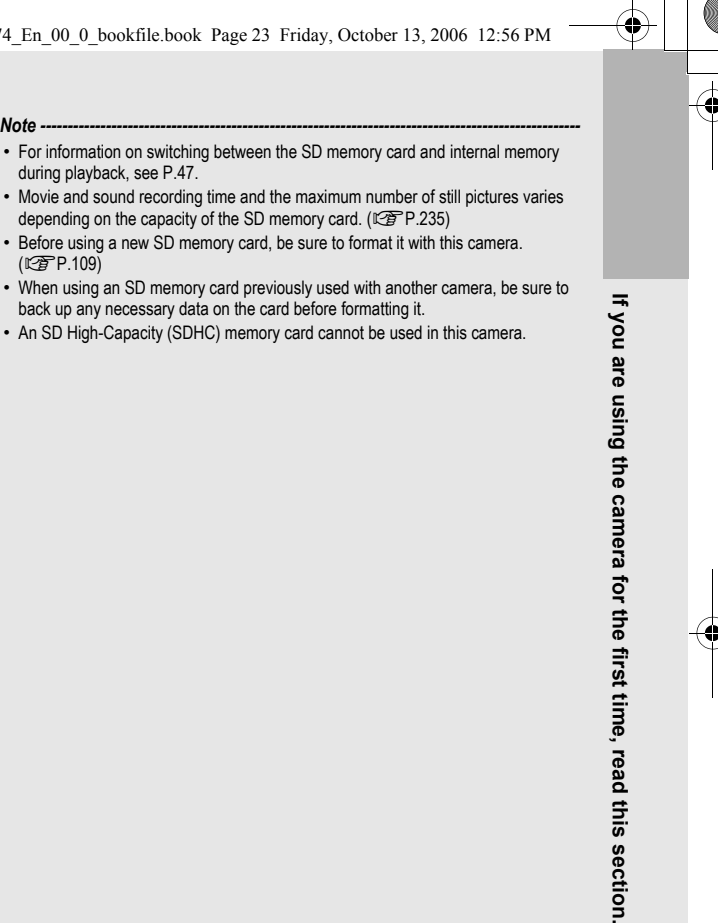

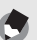

- For information on switching between the SD memory card and internal memory during playback, see P.47.
- Movie and sound recording time and the maximum number of still pictures varies depending on the capacity of the SD memory card. ( $\mathbb{Q}$ P.235)
- Before using a new SD memory card, be sure to format it with this camera. (GP.109)
- When using an SD memory card previously used with another camera, be sure to back up any necessary data on the card before formatting it.
- An SD High-Capacity (SDHC) memory card cannot be used in this camera.

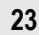

# Charging the Rechargeable Battery (sold separately)

The rechargeable battery needs to be charged before use.

# Insert the battery, making sure that the  $\oplus$  and  $\ominus$ **markings on the battery match those on the battery charger.**

• The battery label should face up.

*Caution-----------------------------------------------------------------------------------------------*

 $\mathcal{L}$ 

Be careful not to reverse the  $\oplus$  and  $\ominus$  sides.

# 2 **Connect the electrical power cord to the battery charger and then plug the power cord into an outlet.**

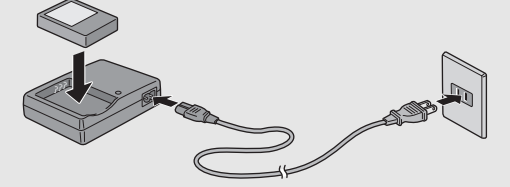

- Use the battery charger (BJ-2e) to recharge the battery.
- Charging starts, and the charger lamp indicates the progress, as shown below.

Once charging has finished, unplug the power cable from the power outlet.

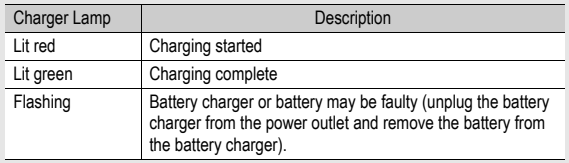

• Depending on the battery level, the charging time differs.

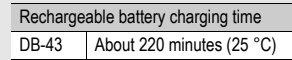

# Loading the Battery and SD Memory Card

The rechargeable battery (DB-43) can be used to power this camera. This battery is convenient because the battery power lasts long and it can be used over and over again by recharging. If you have already used this camera, make sure it is turned off before loading the battery and card.

**Turn the battery/card** cover knob toward the  $\otimes$ **mark to open the cover.**

2 **Make sure the SD memory card is facing the right way and then push the card all the way in until it clicks.**

> • The rechargeable battery may be inserted first.

# 3 **Insert the rechargeable battery.**

- Lift the latch with the battery and insert the battery all the way into the battery compartment.
- When the rechargeable battery is loaded in place, it is locked with the latch

### **Loading AA alkaline batteries (available in stores)**

- Insert the batteries in the direction shown.
- Insert the top battery while using the battery to lift the latch.

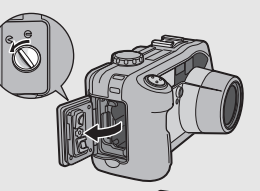

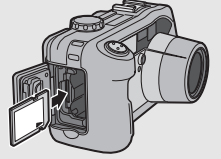

**If you are using the camera for the first time, read this section.**

If you are using the camera for the first time, read this section

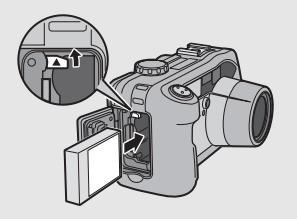

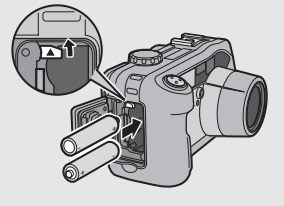

4 **Close the battery/card cover and turn the knob**  toward the  $\ominus$  mark.

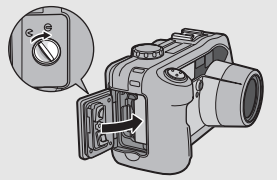

# **Removing the SD Memory Card**

Turn the battery/card cover knob toward the  $\mathcal R$  mark to open the cover. Push in the SD memory card and gently release to eject it. Pull the card out of the camera.

## **Removing the Rechargeable Battery**

Turn the battery/card cover knob toward the  $\ominus$  mark to open the cover. Press and release the latch. The battery will be ejected. Pull the battery out of the camera. Be careful not to drop the battery when removing it from the camera.

# **Removing the AA Alkaline Batteries**

Turn the battery/card cover knob toward the  $\ominus$  mark to open the cover. Press and release the latch. The batteries will be ejected. Pull the batteries out of the camera. Be careful not to drop the AA alkaline batteries when removing them from the camera.

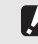

### *Caution-----------------------------------------------------------------------------------------------*

- Close the battery/card cover and terminal cover securely. Water and dust may get inside the camera.
- Before opening or closing the battery/card cover or terminal cover, be sure to remove any water, sand or mud adhering to the camera, and avoid opening and closing the cover in places where such contaminants may get inside the camera.
- Remove the batteries if you are not going to use the camera for a long period of time. Store the removed batteries in a dry cool place.
- Make sure that the rechargeable battery and SD memory card are facing the right way when inserted into the camera. Inserting the rechargeable battery or SD memory card in the wrong direction and forcing close the battery/card cover may damage the camera, rechargeable battery or SD memory card.

# Using the AC Adapter (sold separately)

When shooting or viewing still images for a long time, or when connecting to your computer, use of the AC adapter (sold separately) is recommended. If you have already used this camera, make sure it is turned off before loading the AC adapter coupler.

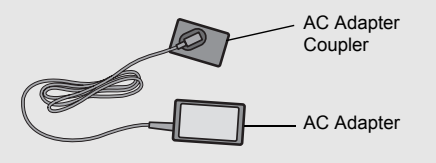

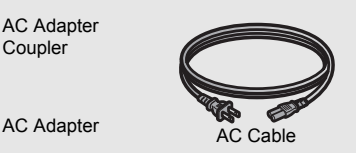

**If you are using the camera for the first time, read this section.**

If you are using the camera for the first time, read this section

**27**

Turn the battery/card cover knob toward the  $\otimes$ **mark to open the cover.**

- 2 **Lift the latch with the AC adapter coupler and insert the coupler all the way into the battery compartment.**
	- Insert the AC adapter coupler all the way in until the latch locks.
- 3 **Connect the AC cable to the AC adapter and then plug the power cord into an outlet.**

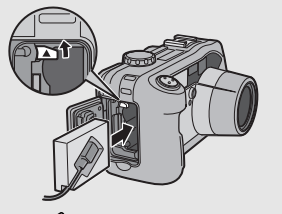

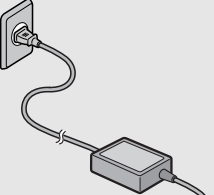

## *Caution-----------------------------------------------------------------------------------------------*

- Be sure to attach the AC cable and plug the power cord into the outlet firmly.
- When you are not using the camera, unplug the AC adapter from the camera and the power outlet.
- While in use, if you detach the AC adapter or unplug the power plug from the outlet, data may be lost.
- Use the AC adapter with the battery/card cover open.
- When using the AC adapter, the battery level indication may not reach the full area.
- Do not use the AC adapter in a location where it may be exposed to water or lots of dust.

# Disconnecting the AC Adapter

Make sure the camera is turned off before disconnecting the AC adapter.

1 **Unplug the power plug from the outlet.**

2 **Press and release the latch. The AC adapter coupler will be ejected. Pull the coupler out of the camera.**

**3** Close the battery/card cover and turn the knob toward the  $\ominus$  mark.

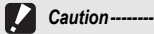

Before opening or closing the battery/card cover or terminal cover, be sure to remove any water, sand or mud adhering to the camera, and avoid opening and closing the cover in places where such contaminants may get inside the camera.

# Turning the Power On/Off

# To turn the power on:

# 1 **Press the power button.**

• After the start sound, the auto focus/ flash lamp blinks for several seconds.

# **Using the Camera in Playback Mode**

• Pressing the  $\Box$  (Playback) button for more than one second turns on the camera in playback mode, allowing you to start playback at once.

# To turn the power off:

# 1 **Press the power button.**

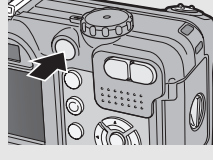

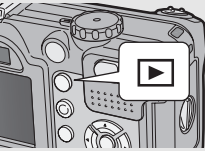

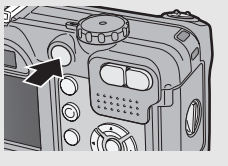

**If you are using the camera for the first time, read this section.**

If you are using the camera for the first time, read this section

**29**

- When the camera is turned on with the  $\blacktriangleright$  (Playback) button, pressing the  $\blacktriangleright$ (Playback) button again switches playback mode to recording mode.
- After the camera is turned on, it takes longer for the camera to become ready for shooting when using the flash than when not using the flash.

### *Auto Power Off ------------------------------------------------------------------------------------*

Caution--

- If the camera goes unused for a set period of time, it will automatically turn itself off to save power. (Auto Power Off)
- The Auto Power Off setting can be changed. ( $\mathbb{Q}$ P.113)

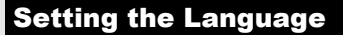

When the power is turned on for the first time, the language setting screen appears (for the LCD monitor display language). After setting the language, go on to the date/time setting (for printing the date and time on your photos).

You can shoot without these settings. However, be sure to set the language, and the date/time later. Use the SETUP menu for these settings.

# 1 **Turn the power on for the first time after purchase.**

- The language selection screen appears.
- To skip language setting, press the MENU/OK button.

# **2** Press the ▲▼ buttons to **select a language.**

# **3** Press the MENU/OK button.

• The display language is set, and the date/time setting screen appears.

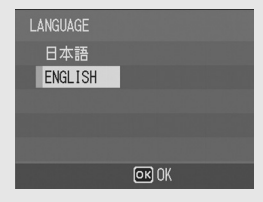

*Note ---------------------------------------------------------------------------------------------------* For how to set the display language and date/time on the SETUP menu, see "Changing the Display Language (LANGUAGE/言語) " (P.120) and "Setting the Date and Time (DATE SETTINGS)" (P.119) in this guide.

If you are using the camera for the first time, read this section **30If you are using the camera for the first time, read this section.**